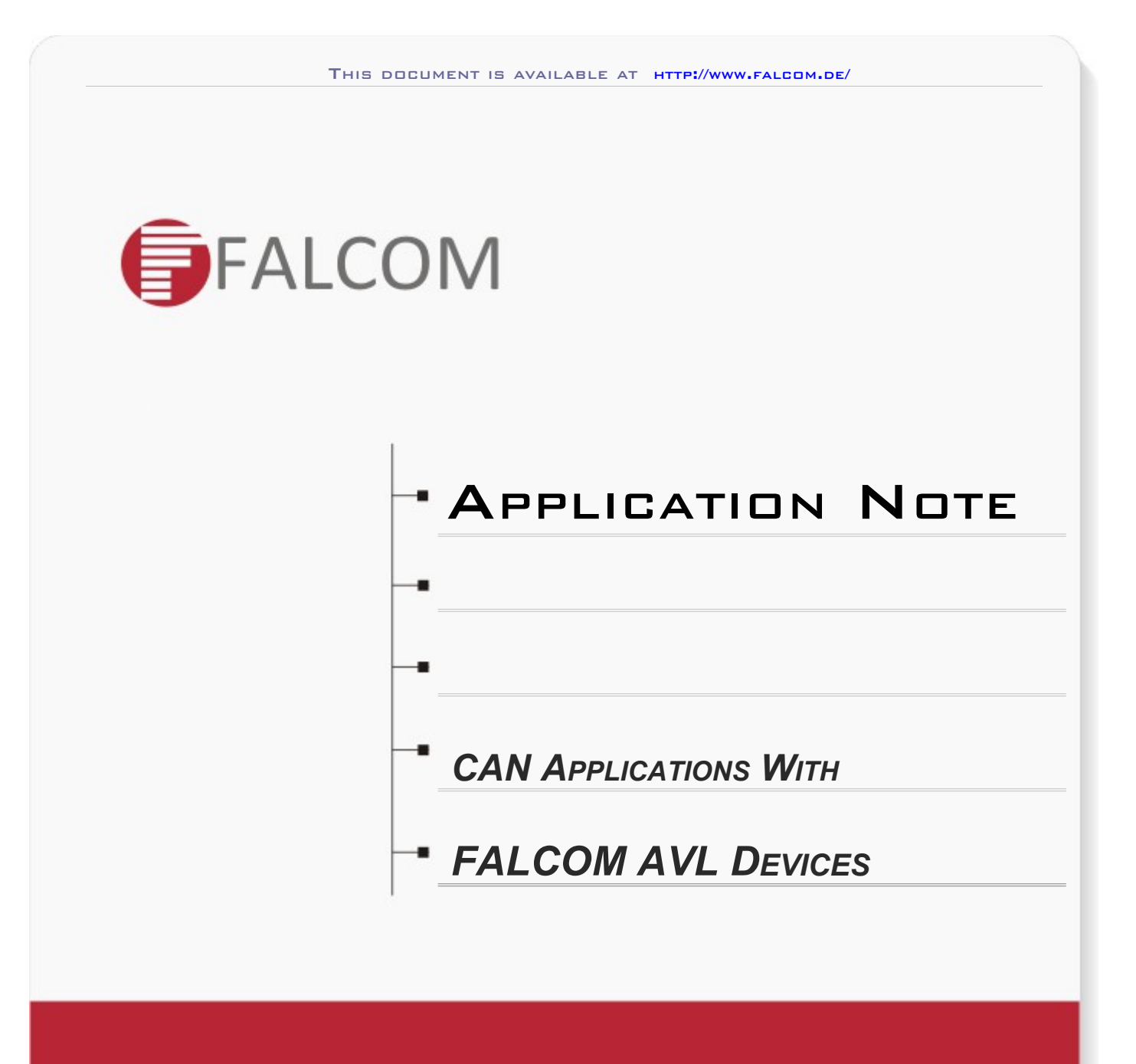

# Version history:

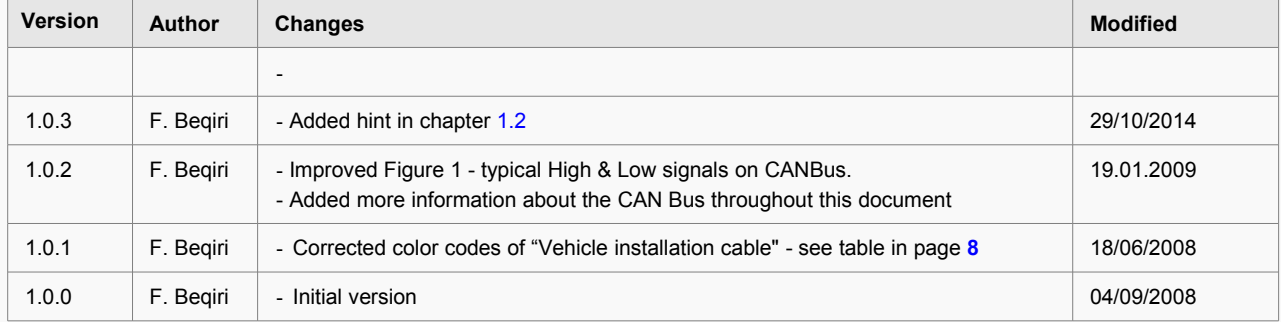

*This table provides a summary of the document revisions.*

# TABLE OF CONTENTS

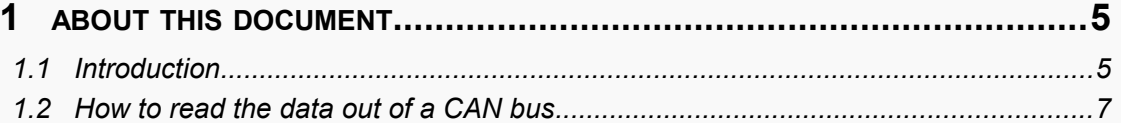

# **CAUTIONS**

*Information furnished herein by FALCOM is believed to be accurate and reliable. However, no responsibility is assumed for its use. Please, read carefully the safety precautions.*

*If you have any technical questions regarding this document or the product described in it, please contact your vendor.*

*General information about FALCOM and its range of products are available at the following Internet address:<http://www.falcom.de/>*

# **TRADEMARKS**

*Some mentioned products are registered trademarks of their respective companies.*

# **COPYRIGHT**

*This document is copyrighted by FALCOM GmbH with all rights reserved. No part of this* documentation may be produced in any form without the prior written permission of **FALCOM** *GmbH.*

# FALCOM GMBH.

*No patent liability is assumed with respect to the use of the information contained herein.*

## **NOTE**

*Specifications and information given in this document are subject to change by FALCOM without notice.*

# <span id="page-4-1"></span>**1 ABOUT THIS DOCUMENT**

This application note provides information how to connect your device with CAN Bus option to an external CAN bus and read the data on a CAN bus. The CAN bus can be a vehicle CAN bus on a car or truck. *STEPPIII device is used as an example in this application note.*

Main feature of the STEPPIII and FOX with CAN bus option is that they directly store received messages with selected CAN message identifiers into a message buffer. The user provides a list of CAN message identifiers that should be received by the CAN interface. The STEPPIII or FOX device automatically scans every incoming CAN message from the CAN bus and when there is an identifier match, the message is copied into the associated receive buffer. The user provides then the position of bits and bytes to be read out of the 8-byte data the identifier provides for finding out states of specific components in-vehicle (e.g. when the doors are locked or opened).The read out values are then stored into different storage slots and when a storage slot changes its value the corresponding event is occurred. With the help of such events you are able to sent these values to a TCP server for evaluating. Starting from the software revision 2.6.1, the STEPPIII and FOX devices have a limit of 25 such storage slots. That means STEPPIII and FOX can catch up to 25 messages identifiers from the CAN bus stream.

# <span id="page-4-0"></span>**1.1 Introduction**

Controller Area Network (CAN) was initially created for automotive applications. The goal was to make automobiles more reliable and safe. The CAN bus allows multiple devices to be linked together on the same bus. A typical vehicle architecture is illustrated in figure below.

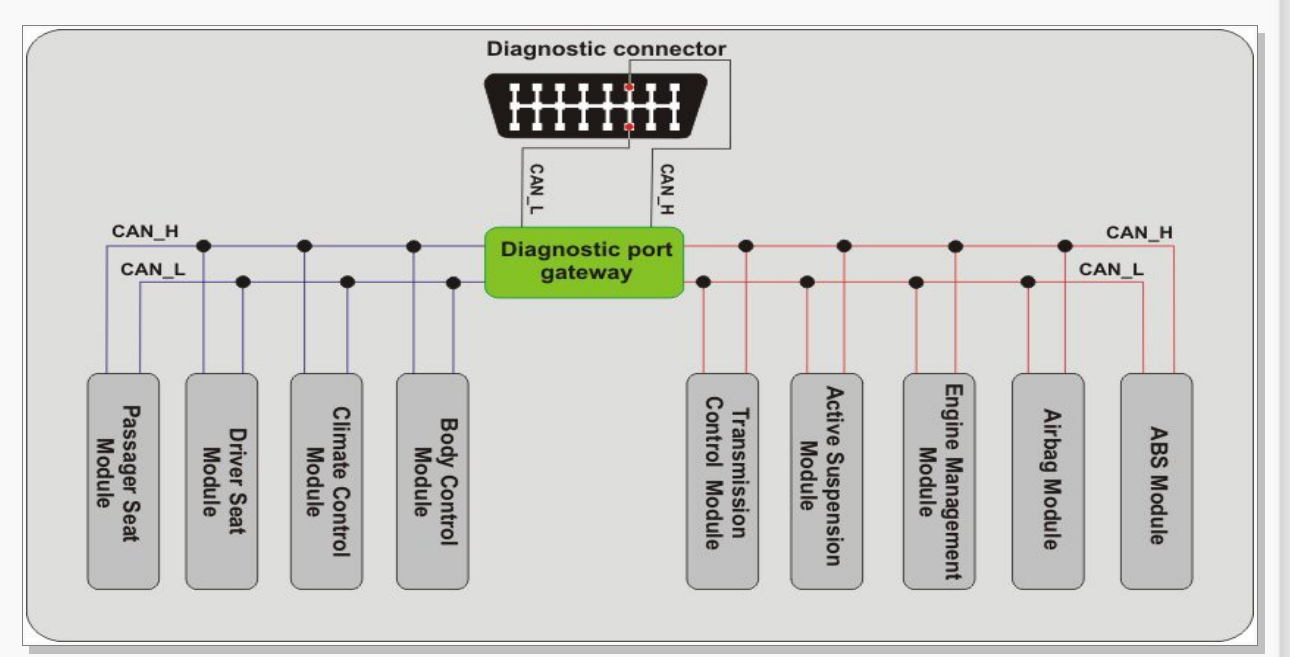

The diagnostic port gateway provides the link between the diagnostic connector and the vehicle networks. In this example, two internal networks are shown, one (in red) associated with safety critical modules such as engine management and the other (in blue) associated with lower priority modules such as body control.

The aim of this application note is to explain some of the basics of CAN and show how to configure your STEPPIII/FOX to read out such specific information on the CAN bus. The CAN bus consists of two-wire data line to which all vehicle components are connected. CAN implements a serial data transmission using the two bus signal levels CAN\_High and CAN\_Low. CAN, like most modern networks, is serial based. This means that the information travels along the CAN Bus one bit at a time. On the CAN\_High a redundant signal is transferred which is inverted compared to CAN\_Low line (see figure below). When CAN\_High goes high, in the same time, CAN Low goes low, in the same proportion.

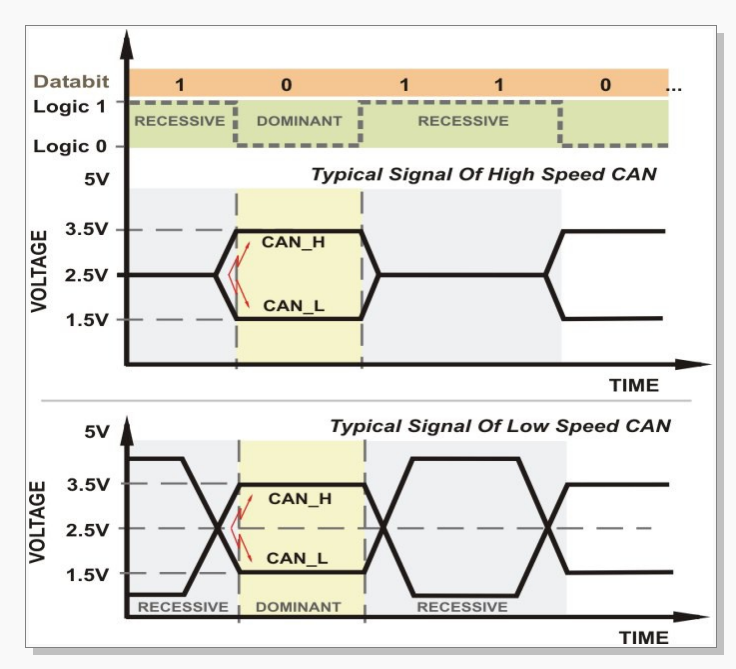

**Figure 1:** Typical signal of High & Low speed CAN.

*The figure above shows the physical (dominant and recessive) levels with a CAN High and Low speed Transceivers. It is important to know that the voltage levels from each of the two CAN lines to ground or to the vehicle chassis are not the important ones. Important to CAN is the voltage between the two lines or their difference voltage. The recessive bus level (logic "1") is characterized by a difference voltage of 0 V. Both communication lines are on the potential voltage of 2.5 V. With the dominant bus level (logic "0") the CAN\_H line accepts a potential voltage of 3.5 V and the CAN\_L line of 1.5 V. The difference voltage is 2 V.*

Each automotive manufacturer has created his own CAN Protocol. A CAN bus protocol consists of an identifier and up to eight data bytes. The protocol developed by a manufacturer defines what data signals they add to an identifier and how the signal data is organised within the data bytes for each CAN message. The CAN bus connection point on your vehicle can be either behind the radio or under the dashboard. *For more information, how to get the identifiers on your vehicle CAN bus and how the data is organised in it as well as the CAN connection point please contact your vehicle manufacturer or your local vendor.*

There are two different CAN messages: the *standard* and the *extended* message. The only difference between them is that the standard message supports an 11-bits identifier, and the extended one supports a 29-bits identifier, made up of the 11-bit identifier and an 18-bit extension identifier. The distinction between CAN standard and CAN extended is made by using the IDE bit, which is transmitted as dominant in case of an 11-bit message, and transmitted as recessive in case of a 29-bit message. A CAN that supports extended messages are also able to send and receive messages in CAN standard.

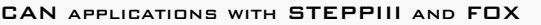

 $\uparrow$   $\uparrow$   $\uparrow$   $\uparrow$ 

*The structure of both 11-bits and 29-bits messages is given below:*

*11 Bit Identifier:*

b28 b27 b26 b25 b24 b23 b22 b21 b20 b19 b18

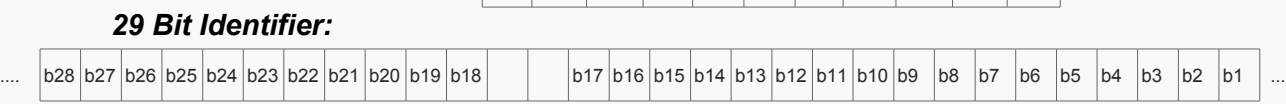

 **SRR -Substitute RTR bit for 29 bit ID IDE - Identifier Extension (dominant =11 bit ID, recessive = 29 bit ID)** A simplified structure of a CAN bus message is shown in table that follow with example identifier and data. In this example, the identifier is a 11-bits identifier with a value of hexadecimal 0x1AC. For example, the 4-th and 5-th data bytes correspond to engine RPM (Revolutions Per Minute), while the 1-th and 2-th data bytes correspond to door lock etc..

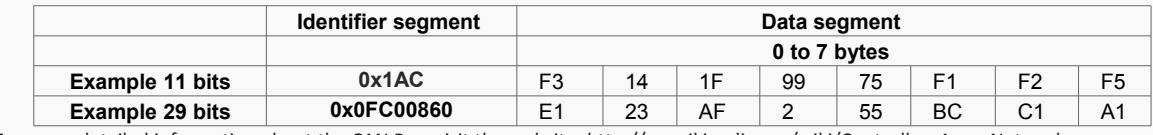

For more detailed information about the CAN Bus, visit the website: http://en.wikipedia.org/wiki/Controller\_Area\_Network.

# <span id="page-6-0"></span>**1.2 How to read the data out of a CAN bus**

For the evaluation of the CAN bus data, a FOX or STEPPIII device with the CAN bus option is required. These devices can be supplied *(upon request)* with a CAN-bus interface that supports either *High-Speed CAN-Bus* or *Low-Speed CAN-Bus.*

*The first option Low-Speed CAN-Bus controller CAN1 (Type TJA1054A) inside the FOX or STEPPIII device is compatible to:* 

- ✔ *ISO 11898-3 (CAN fault-tolerant (low-speed)),*
- ✔ *Two transmission lines (total termination=100 Ohm across the CAN\_H and CAN\_L wire - should be measured[\\*](#page-6-1) at the end of the CAN bus lines in vehicle),*
- ✔ *SAE J2411 Single-wire CAN (SWC),*
- ✔ *Supporting a baudrate of up to 125 Kbit/s ,*
- ✔ *for car applications.*

The second option *High-Speed CAN-Bus controller CANH (Type TLE6250)* inside the FOX or STEPPIII device is compatible to:

- ✔ *ISO 11898-2 (high-speed)*
- ✔ *Two wire differencial bus*
- ✔ *The CAN bus must be terminated at both ends by a 120-ohm resistor to prevent signal reflections. Use an ohm meter to check wiring on the vehicle side. With the power off, verify 60-ohm across CAN\_H and CAN\_L (if only one resistor is installed or no resistor is installed you will read 120-ohm or 0-ohm instead of 60-ohm),*
- ✔ *Supporting a baudrate of up to 1Mbit/s,*
- ✔ *for truck applications (CAN Gateway).*

Each of AVL devices provides two CAN bus signal pins *CAN\_High* and *CAN\_Low.* A cable shipped with the device can be used to interface your device with the CAN bus of your vehicle.

<span id="page-6-1"></span>\* *The vehicle key must be off to accurately measure the resistance of the CAN bus.*

*Hint: The first option (Low-Speed CAN-Bus controller CAN1) can also be used for one wire applications with up to 125 kBit/s bus speed and the second option (High-Speed CAN-Bus controller CANH) is designed for use in dual wire applications with up to 1Mbit/s bus speed.*

The polarity of the *CAN\_High* and *CAN\_Low lines* must be observed when connecting your FOX/STEPPIII device to the two-wire CAN lines of your vehicle. Additionally, a manufacture special connector at the end of the shipped cable is required for connecting your FOX/STEPPIII to the CAN bus interface on your vehicle. *Please contact your local vendor to get more information.* 

The CAN interface lines for STEPPIII and FOX:

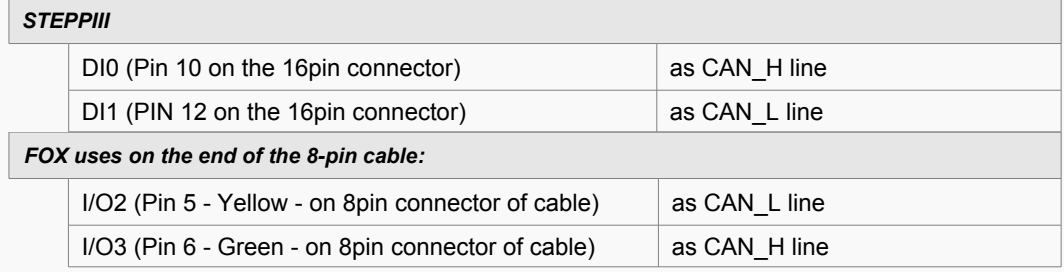

The shipped 16-wires cable called "**Vehicle installation cable"** (for STEPPIII device only, while the FOX device provides an 8pin connector at the end of the external cable - for the pinout of this cable, refer to the **"FOX\_EvalKit\_Getting\_Started.pdf"**)**,** which can be used for in-vehicle installation, has different color codes.

Table below lists the wire colors and their meaning of this cable.

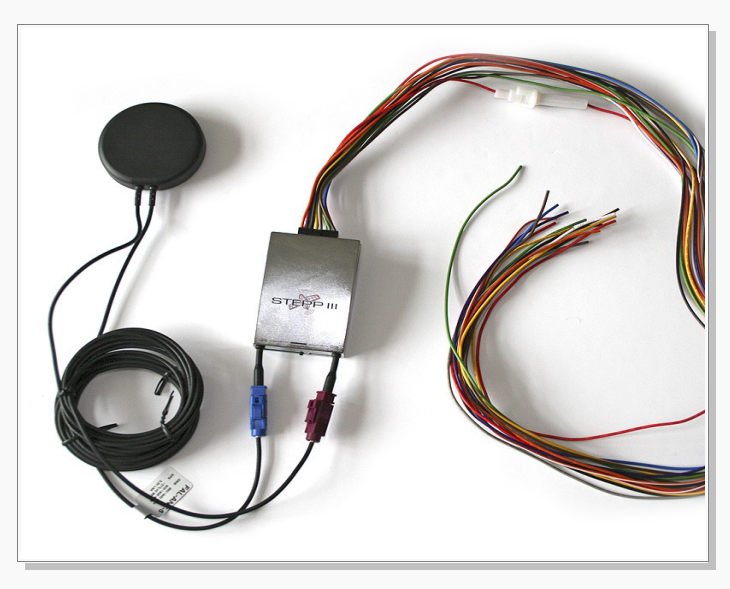

**Figure 2:** Vehicle mounting cable.

To use this cable, first strip off about 2 cm of the outer insulation the end of the wires your application uses, then connect the end with connector to the STEPPIII device and finally, connect the other stripped ends DI0 (grey) to the *CAN\_High* and DI1 (white) to the *CAN\_Low of the* the CAN bus on your vehicle, and when you are sure the CAN connection is properly made, apply power to the device by connecting the *GND-pin* first and then *VCC-pin*.

The following table lists the color codes on the Vehicle mounting cable**:**

<span id="page-7-0"></span>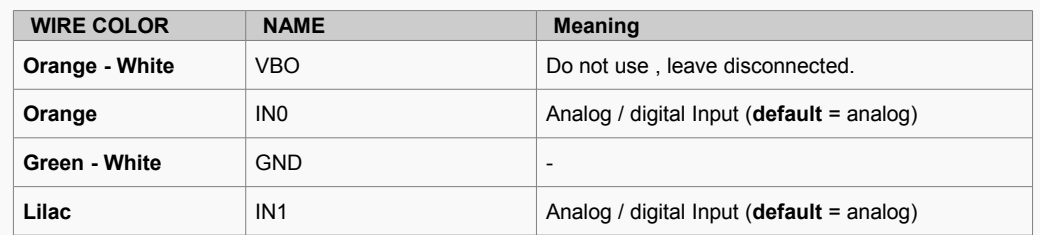

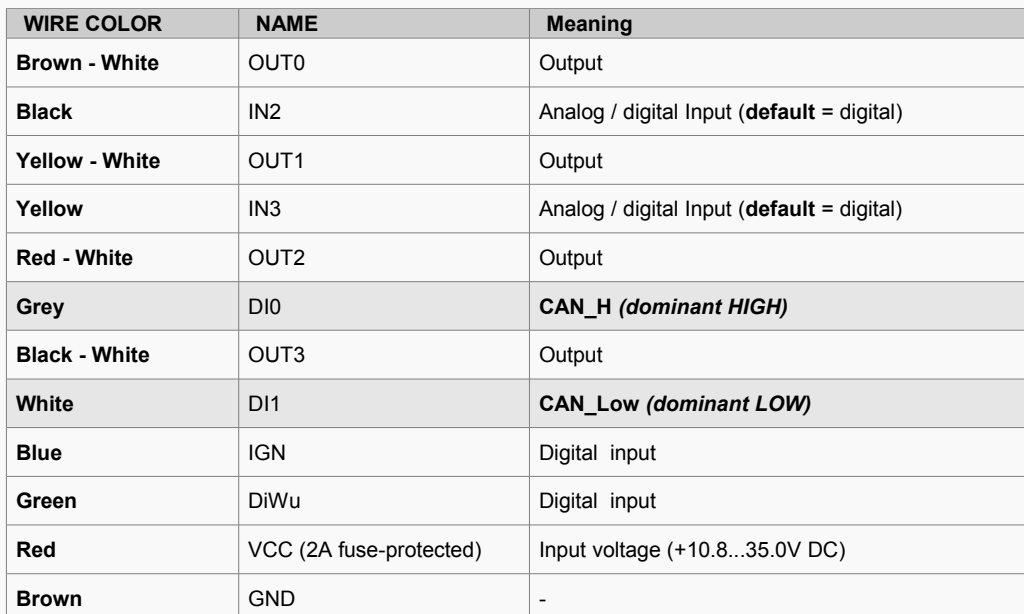

In order to get specific information from a CAN bus, e.g. RPM information, as trigger or control signal, this information must be extracted from the CAN bus data stream using CAN message identifiers.

Using PFAL commands provided for CAN applications, the user defines the CAN communication baudrate of the CAN Bus in the vehicle and provides a list of CAN message identifiers (up to 25 messages identifiers currently available) that should be received by the CAN interface. When an identifier match is detected, the message is copied into the associated receive buffer. To find out states that an identifier provides (e.g. when the doors are locked or opened), the user have to provide the position of bits and bytes to be read out of the 8-byte data. The read out values are then automatically stored into different storage slots inside the device and when a storage slot changes its value the corresponding event is occurred. These events can be used to send out these values to a TCP server for further evaluation. On the remote server the received data may be graphically displayed to show e.g. vehicle diagnostics, Ignition, Door locks, Windows state etc.

In the table below are given some configuration settings to demonstrate how your STEPPIII or FOX device can be configured to get out information from a Low speed CAN bus and to send it to a remote server. For High speed CAN application, just replace the entry **"std"** in the "*\$PFAL,Sys.CAN.Msg.Add,std,xxx"* and

*"\$PFAL,Sys.Can.Var.Add,0,number,event,std,xxx,x,x,x,x,xxx" by "ext".*

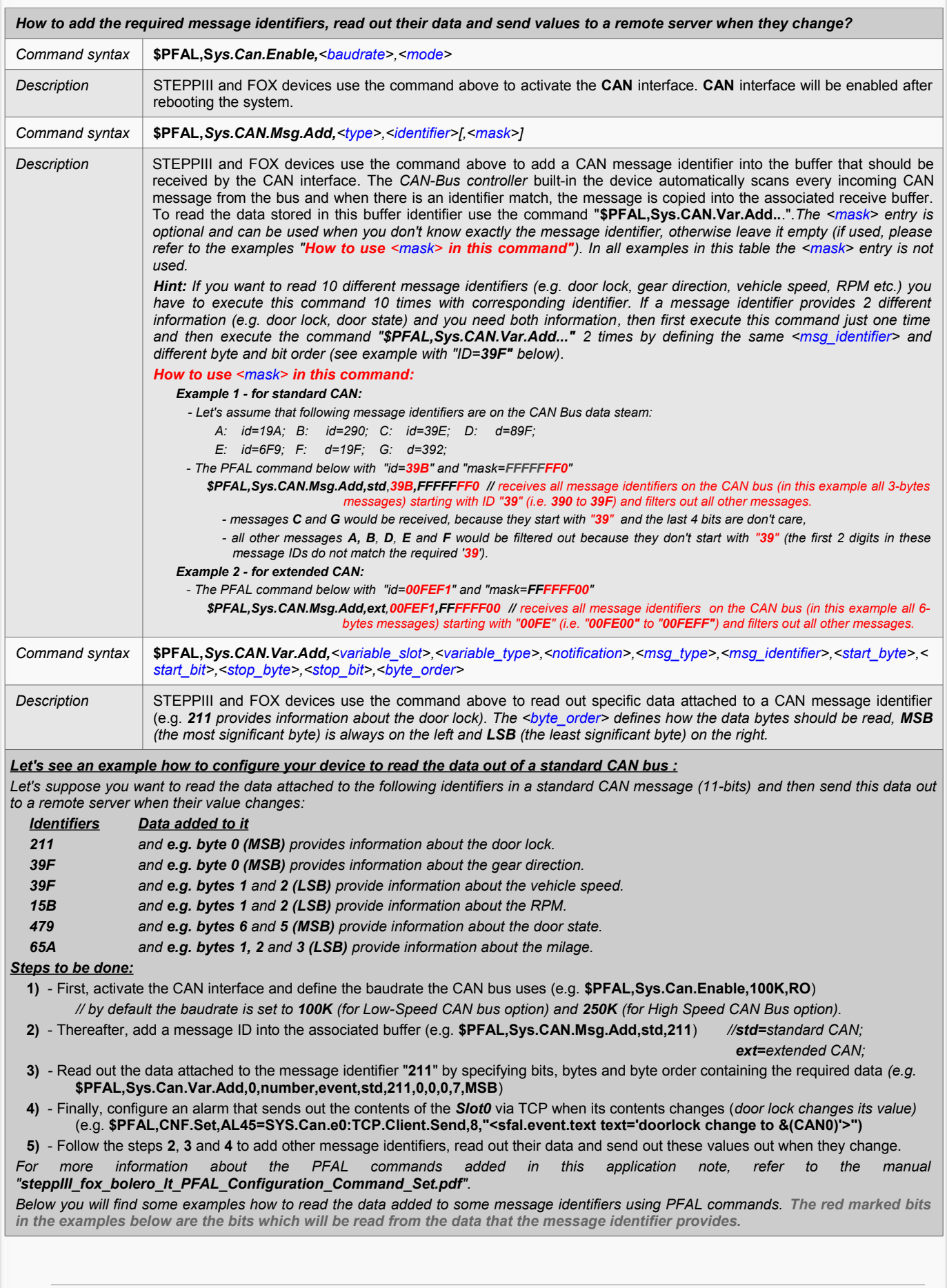

*How to add the required message identifiers, read out their data and send values to a remote server when they change?*

### **\$PFAL,Sys.CAN.Msg.Add,std,211**

#### **\$PFAL,Sys.Can.Var.Add,0,number,event,std,211,0,0,0,7,MSB**

First command adds a standard message identifier "**211**" into the associated receive buffer and second command stores the value *(e.g. door lock state)* into the *slot 0* read out of **byte 0** of the 8-bytes datastream starting from the MSB *(most significant byte)*. *Whenever the value in the slot 0 changes, the corresponding event is occurred. This event enables you to capture and sent out these values via TCP. Some automotive manufacturers organise their signal data within the data bytes to be read in different directions. That's way, the entries MSB or LSB at the end of the command "Sys.Can.Var.Add" defines which byte in the 8-bytes datastream should be read first. Therefore, if you set MSB, the data will be read from left to right, while if you set LSB, the data will be read from right to left as represented in table below. If the reading direction does not match with the direction given by the automotive manufacturer you will get a wrong value which does not correspond to the value that you will have to read.*

*This example is represented in table form below.*

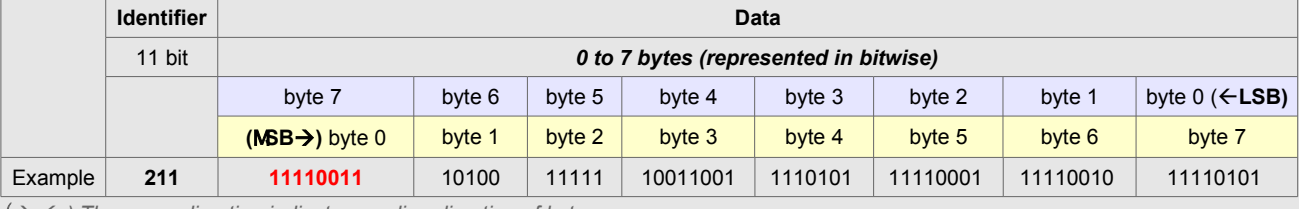

 $(\rightarrow \leftarrow)$  The arrow direction indicates reading direction of bytes.

#### **\$PFAL,Sys.CAN.Msg.Add,std,39F \$PFAL,Sys.Can.Var.Add,1,number,event,std,39F,0,0,0,7,MSB**

First command adds a standard message identifier "**39F**" into the associated receive buffer and second command stores the value *(e.g. (e.g. gear direction)* into the *slot 1* read out of **byte 0** of the 8-bytes datastream starting from the MSB *(most significant byte)*. *This example is represented in table form below.*

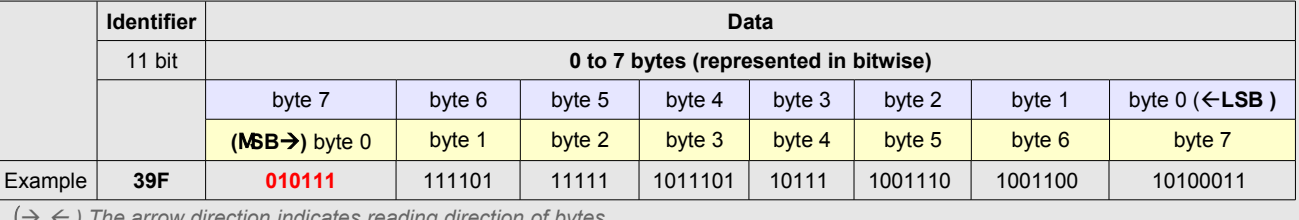

 $(\rightarrow \leftarrow)$  The arrow direction indicates reading direction of bytes.

#### **\$PFAL,Sys.Can.Var.Add,2,number,state,std,39F,1,0,2,7,LSB**

This command stores the value (*e.g. Speed values*) into the *slot 2* read out of **bytes 1** and **2** of the 8-bytes datastream starting from the LSB *(last significant byte)*.

*This example is represented in table form below.*

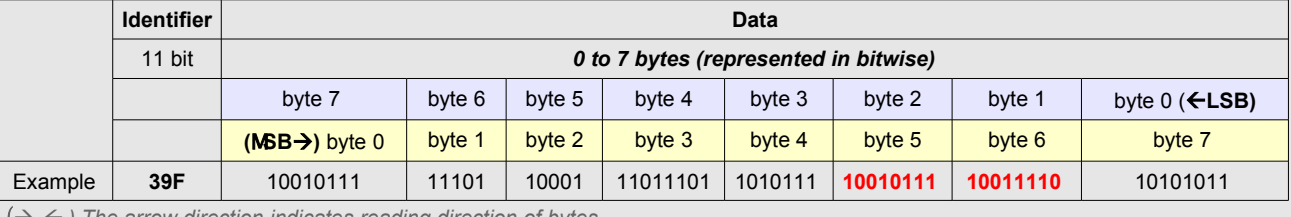

 $(\rightarrow \leftarrow)$  The arrow direction indicates reading direction of bytes.

# **\$PFAL,Sys.CAN.Msg.Add,std,15B**

# **\$PFAL,Sys.Can.Var.Add,3,number,event,std,15B,1,4,2,3,LSB**

First command adds a standard message identifier "**15B**" into the associated receive buffer and second command stores the value *(e.g. RPM)* into the *slot 3* read out of *bits 4 - 7 of* **byte 1** and *bits 0 - 3 of* **byte 2** of the 8-bytes datastream starting from the LSB *(last significant byte)*. *This example is represented in table form below.*

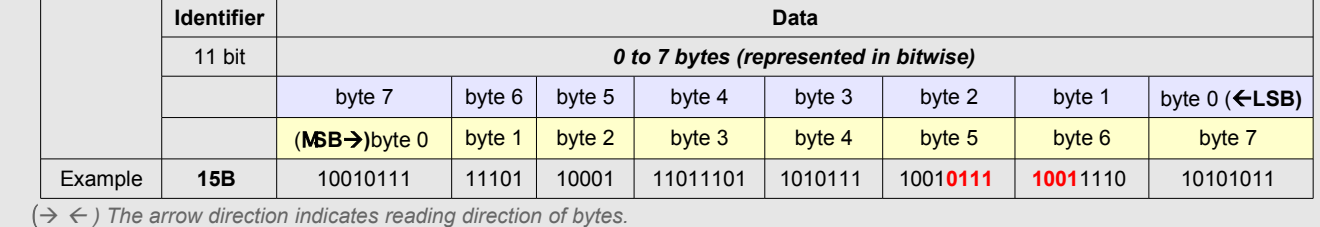

*How to add the required message identifiers, read out their data and send values to a remote server when they change?*

### **\$PFAL,Sys.CAN.Msg.Add,std,479**

#### **\$PFAL,Sys.Can.Var.Add,4,number,event,std,479,1,3,2,2,MSB**

First command adds a standard message identifier "**479**" into the associated receive buffer and second command stores the value (*e.g. door state)* into the *slot 3* read out of *bits 3 - 7 of* **byte 1** and *bits 0 - 2 of* **byte 2** of the 8-bytes datastream starting from the MSB *(most significant byte)*. *In this example bits of bytes 6 and 5 will be read.*

*This example is represented in table form below.*

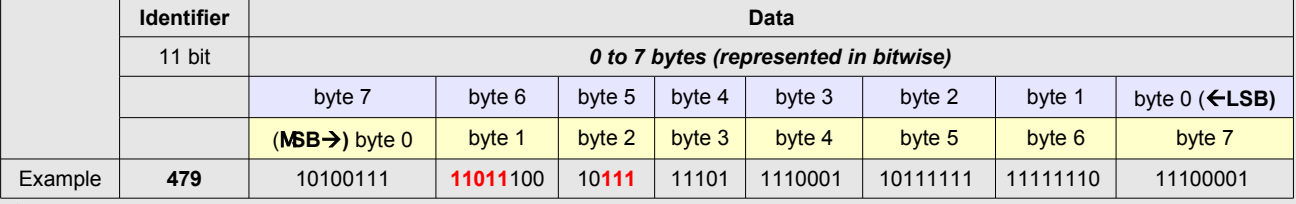

 $(\rightarrow \leftarrow)$  The arrow direction indicates reading direction of bytes.

### **\$PFAL,Sys.CAN.Msg.Add,std,65A**

#### **\$PFAL,Sys.Can.Var.Add,5,number,state,std,65A,1,0,3,7,LSB**

First command adds a standard message identifier "**65A**" into the associated receive buffer and second command stores the value *(e.g. milage)* into the *slot 3* read out of **bytes 1, 2** and **3** of the 8-bytes datastream starting from the LSB *(last significant byte)*. *This example is represented in table form below.*

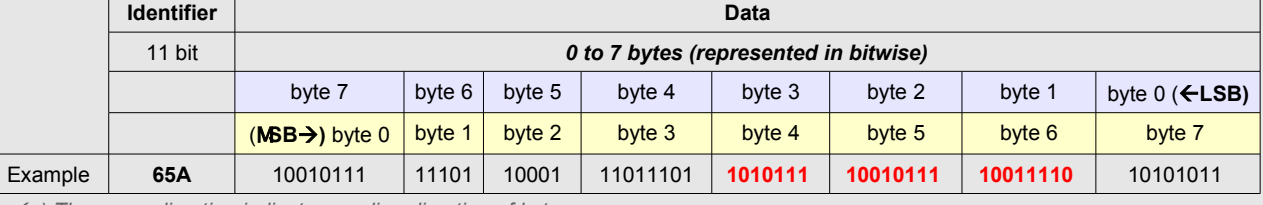

 $( \rightarrow \leftarrow )$  The arrow direction indicates reading direction of bytes.

#### **\$PFAL,CNF.Set,AL45=SYS.Can.e0:TCP.Client.Send,8,"<sfal.event.text text='doorlock changed to &(CAN0)'>" \$PFAL,CNF.Set,AL46=SYS.Can.e4:TCP.Client.Send,8,"<sfal.event.text text='doorstate changed to &(CAN4)'>" \$PFAL,CNF.Set,AL47=SYS.Can.e1:TCP.Client.Send,8,"<sfal.event.text text='gearstate changed to &(CAN1)'>"**

Alarm 45 reports an RMC protocol and the CAN value from the variable slot 0 to the TCP server whenever this value changes. Alarm 46 reports an RMC protocol and the CAN value from the variable slot 4 to the TCP server whenever this value changes. Alarm 47 reports an RMC protocol and the CAN value from the variable slot 1 to the TCP server whenever this value changes.

#### **\$PFAL,CNF.Set,AL48=SYS.Can.e3>1&SYS.TRIGGER.s\_TRIP=low:SYS.TRIGGER\_TRIP=high&TCP.Client.Send,8,"<sfal.event.trips tart>"**

**\$PFAL,CNF.Set,AL49=SYS.Can.e3=0&SYS.TRIGGER.s\_TRIP=high:SYS.TRIGGER\_TRIP=low&TCP.Client.Send,8,"<sfal.event.trips top dist='&(NavDist)'>"&TCP.Client.Send,8,"<sfal.event.text text='milage = &(CAN5) '>"**

#### **\$PFAL,CNF.Set,AL50=SYS.TIMER.e\_1SEC:MSG.Send.Serial,0,"SERIALCAN Speed=&(CAN2) kmh RPM=&(CAN3) u/min tacho=&(CAN5) km"**

Alarm 48 reports the CAN value from the variable slot 3 to the TCP server whenever this value is greater than 1 and trigger *s\_TRIP* is low. Alarm 49 reports the CAN value from the variable slot 3 to the TCP server whenever this value is 0 and trigger *s\_TRIP* is high. Alarm 50 reports the CAN value from the variable slots 2 and 3 to the serial line every 1 second.

**<sfal.event...>** commands are supported only from our **Trace4You** server.

doorstate changed to 0 doorstate changed to 1 gearstate changed to 0 gearstate changed to 2 gearstate changed to 1 doorstate changed to 8 doorstate changed to 9 doorstate changed to 2 doorstate changed to 5 doorstate changed to 3 doorstate changed to 4 doorstate changed to 60 doorlock changed to 8 milage = 46940

*How to add the required message identifiers, read out their data and send values to a remote server when they change?*

milage = 46957 milage = 47030 milage = 47046 milage = 47056 milage = 47065 milage = 47070

The values above *(doorlock, door state and milage)* are taken out of the *Trace4You* server database the STEPPIII device has reported to server, based on the alarm configuration of **AL45, AL46** and **AL49.**